# **Understanding Dashboard Suites**

Last Modified on 03/18/2018 7:07 am EDT

#### v8.3-8.4

#### Overview

The dashboard suite is a set of dashboards that you create according to a user's specific needs. You create, edit, and configure dashboards in the dashboard suite canvas.

To create a dashboard suite, navigate to **Administration** > **Analytics** > **Dashboard Suites**.

To design how the canvas displays, you click-and-drag each dashboard to the necessary size.

When you create a Grid tile, you cannot use spaces in the column name. You can customize the column display name to include a space using JSON. See the JSON sample below.

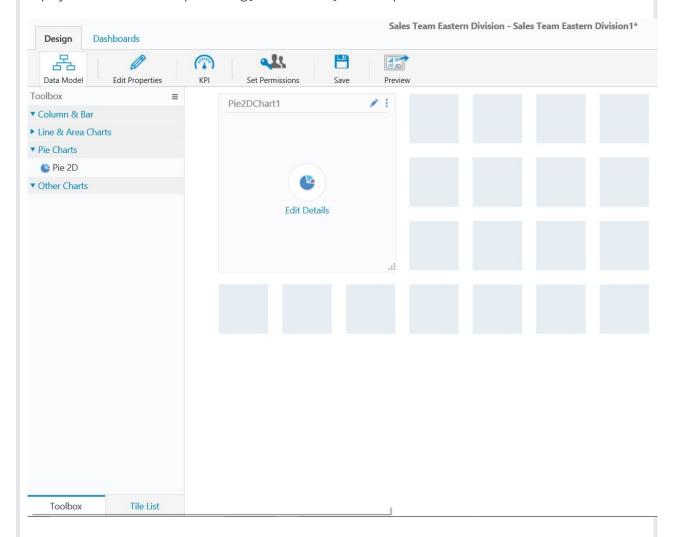

### Data Model

The data source that defines the dashboard.

- Table
- Lookup Table
- Stored Procedure
- Service

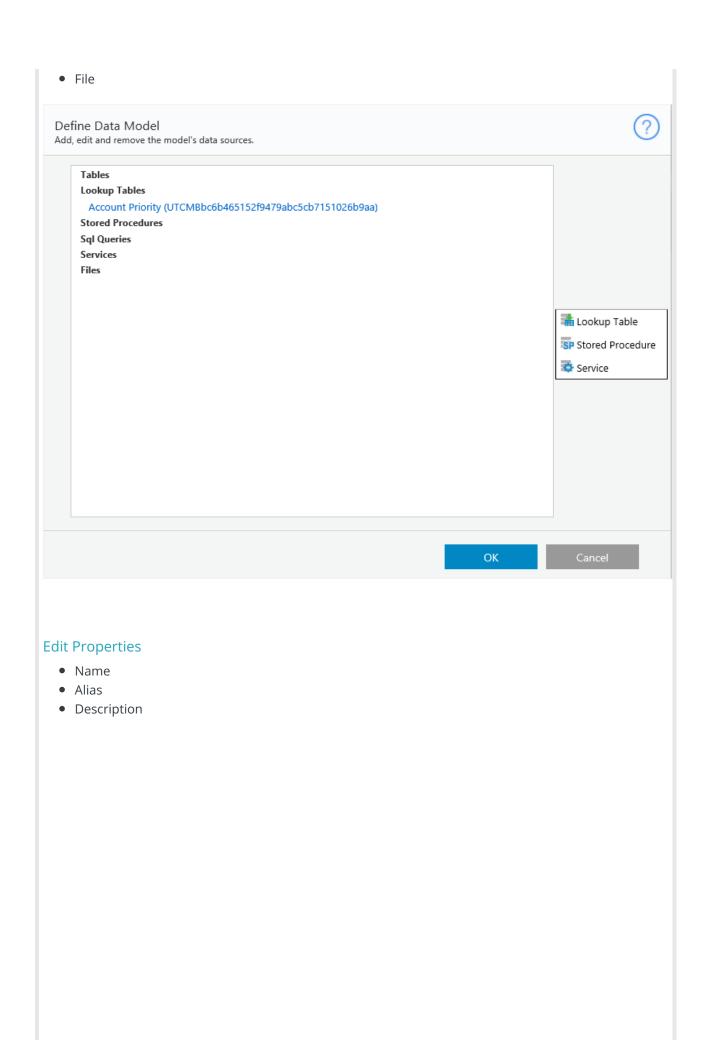

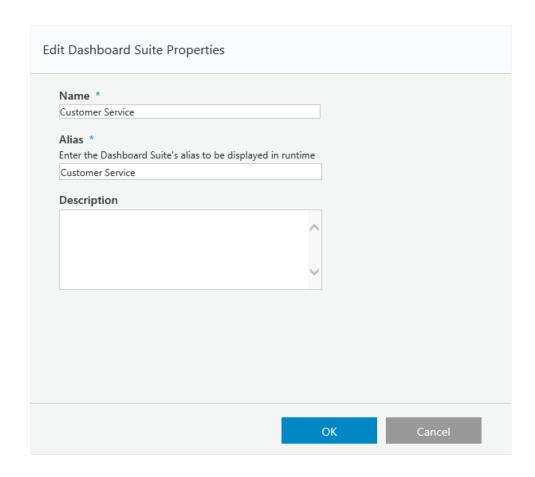

## KPI

Set key performance indicators for your team to set goals.

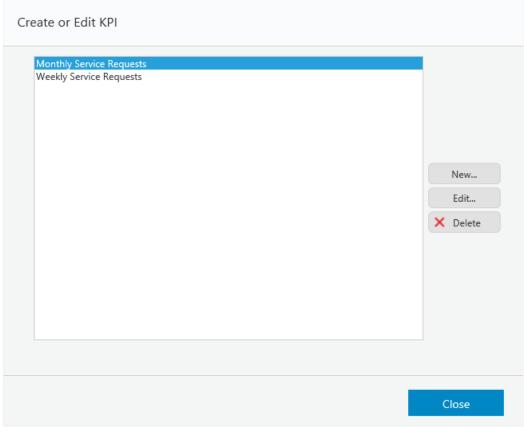

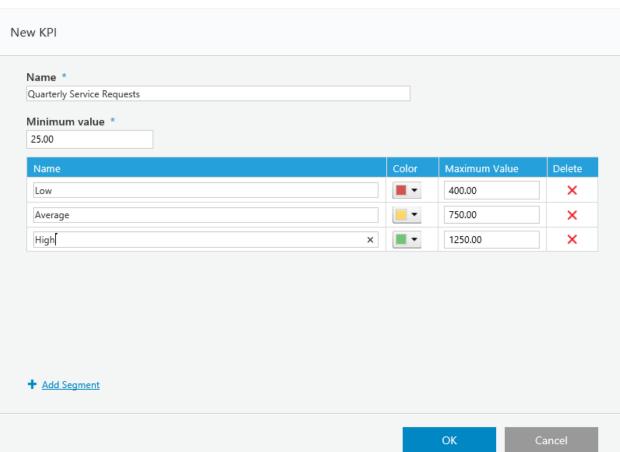

## Set Permissions

Set permissions for the dashboard suite.

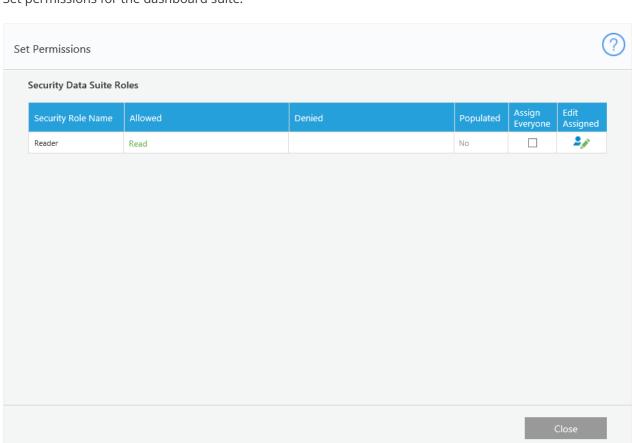

# Data Set Structure by Chart Family

| Chart Type                                            | Data Set Structure |        |        |        |  |
|-------------------------------------------------------|--------------------|--------|--------|--------|--|
| Pie Doughnut Column Bar Funnel  Area Line Line Column | Category           |        |        | Value  |  |
|                                                       | Cat1               | Cat1   |        | 20     |  |
|                                                       | Cat2               | Cat2   |        | 30     |  |
|                                                       | Cat3               | Cat3   |        | 50     |  |
|                                                       | Category           | Value1 | Value2 | ValueN |  |
|                                                       | Cat1               | 20     | 50     | 90     |  |
| Stacked Column                                        | Cat2               | 30     | 60     | 100    |  |
| Multi Series                                          | Cat3               | 50     | 80     | 150    |  |
|                                                       | Category           | Value1 | Value2 | ValueN |  |
|                                                       | Cat1               | Text1  | 50     | 80\$   |  |

| Ghiadrt Type | Data Set Structure |       |    |       |
|--------------|--------------------|-------|----|-------|
|              | Cat2               | Text2 | 60 | 100\$ |
|              | Cat3               | Text3 | 80 | 120%  |

#### v8.5

#### Overview

The dashboard suite is a set of dashboards that you create according to a user's specific needs. There are two types of dashboard suites, HotOperations and Analytics. You create, edit, and configure dashboards in the dashboard suite canvas.

To create both types of dashboard suites, navigate to **Administration** > **Analytics** > **Dashboard Suites**. For more information about creating dashboard suites, see the following articles.

- Create a HotOperations Dashboard Suite
- Create an Analytics Dashboard Suite

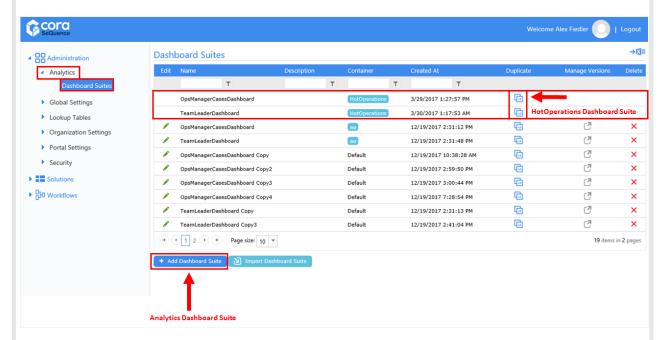

### **HotOperations Dashboard Suites**

There are two source dashboard suites that you can duplicate in order to edit and modify for your environment. You cannot modify or delete the source dashboard suites. To create a new HotOperations dashboard suite, duplicate one of the source dashboard suites.

HotOperations Source Dashboard Suites

| Dashboard Suite Description | Dashboard Suite | Description |
|-----------------------------|-----------------|-------------|
|-----------------------------|-----------------|-------------|

| Dashboard Suite          | Description                                                                                                    |
|--------------------------|----------------------------------------------------------------------------------------------------|
| OpsManagerCasesDashboard | By default, this dashboard suite contains two dashboards, <b>Board</b> and <b>OpsManagerCasesDashboard</b> . These are the out-of-the-box dashboards that display in Flowtime.  • <b>Board</b> : Top banner dashboard that displays on all Flowtime pages.  • <b>OpsManagerCasesDashboard</b> : Case analytics dashboard that displays on the Dashboard page in Flowtime. |
| TeamLeaderDashboard      | By default, this dashboard suite contains two dashboards, <b>Board</b> and <b>TeamLeaderDashboard</b> . These are the out-of-the-box dashboards that display in Flowtime.  • <b>Board</b> : Top banner dashboard that displays on all Flowtime pages.  • <b>TeamLeaderDashboard</b> : Task analytics dashboard that displays on the Dashboard page in Flowtime.           |

### Dashboard Suite Canvas

To design how the canvas displays, you click-and-drag each dashboard to the necessary size.

When you create a Grid tile, you cannot use spaces in the column name. You can customize the column display name to include a space using JSON. See the JSON sample below.

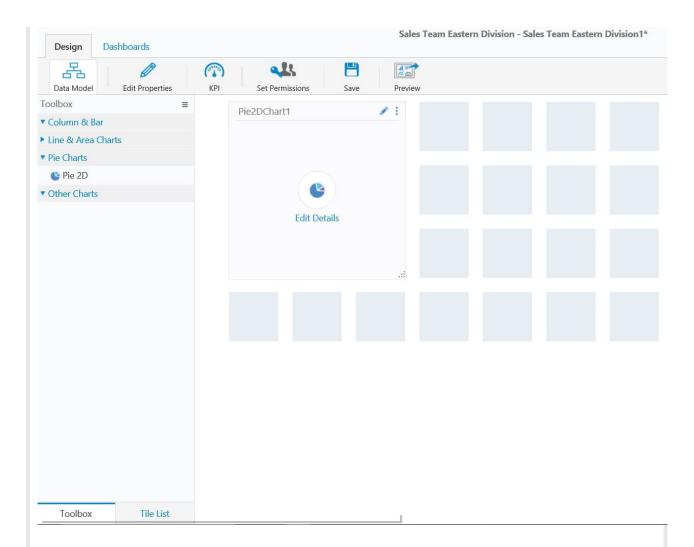

### Data Model

The data source that defines the dashboard.

- Table
- Lookup Table
- Stored Procedure
- Service
- File

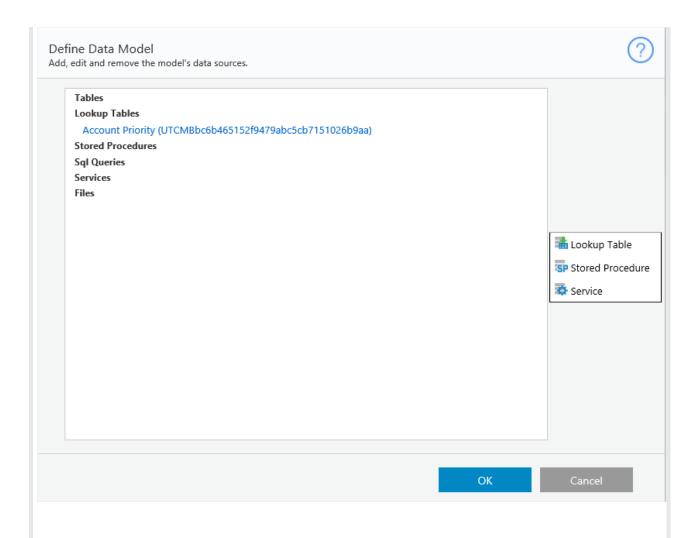

## **Edit Properties**

- Name
- Alias
- Description

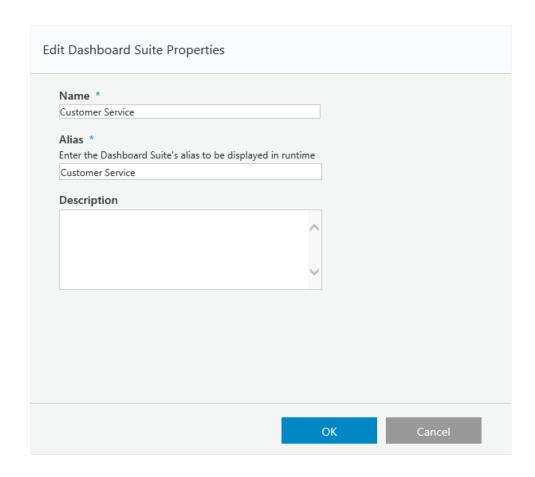

## KPI

Set key performance indicators for your team to set goals.

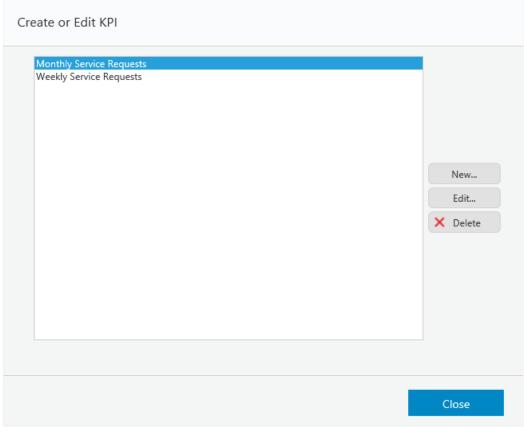

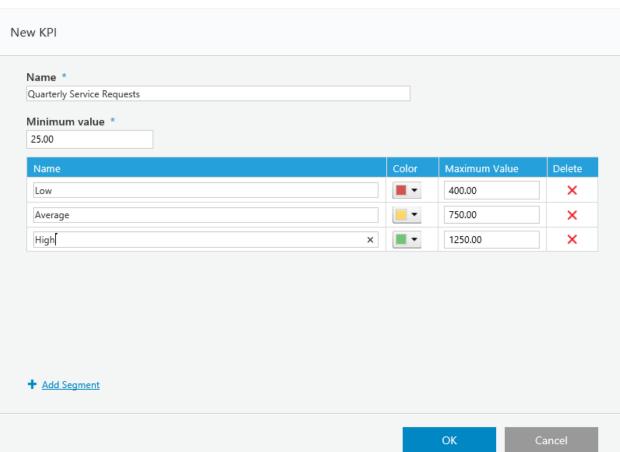

## Set Permissions

Set permissions for the dashboard suite.

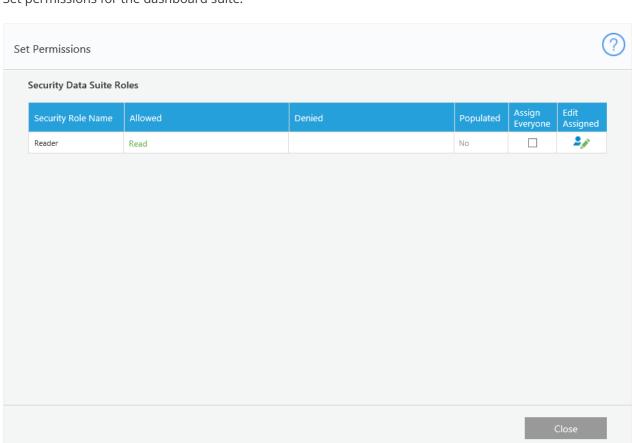

# Data Set Structure by Chart Family

| Chart Type                                            | Data Set Structure |        |        |        |  |
|-------------------------------------------------------|--------------------|--------|--------|--------|--|
| Pie Doughnut Column Bar Funnel  Area Line Line Column | Category           |        |        | Value  |  |
|                                                       | Cat1               | Cat1   |        | 20     |  |
|                                                       | Cat2               | Cat2   |        | 30     |  |
|                                                       | Cat3               | Cat3   |        | 50     |  |
|                                                       | Category           | Value1 | Value2 | ValueN |  |
|                                                       | Cat1               | 20     | 50     | 90     |  |
| Stacked Column                                        | Cat2               | 30     | 60     | 100    |  |
| Multi Series                                          | Cat3               | 50     | 80     | 150    |  |
|                                                       | Category           | Value1 | Value2 | ValueN |  |
|                                                       | Cat1               | Text1  | 50     | 80\$   |  |

| Ghiadrt Type | Data Set Structure |       |    |       |
|--------------|--------------------|-------|----|-------|
|              | Cat2               | Text2 | 60 | 100\$ |
|              | Cat3               | Text3 | 80 | 120%  |